# Catalyst 9000スイッチのQoSハードウェアリソ ースについて

## 内容

概要 前提条件 要件 <u>使用するコンポーネント</u> 背景説明 用語 QoS関連のSyslogの確認 ハードウェア使用率とポリシーステータスの検証 QoSハードウェアリソースの現在の使用率の理解 使用例(9200L 17.3.4) ハードウェア使用率のトラブルシューティング シナリオ:QoS TCAMスケールの推定 シナリオ:QoS TCAMスケールの増加(超過なし) シナリオ:QoS TCAMスケール超過 修復テクニック TAC用に収集するコマンド 関連情報 Cisco Bug ID

## 概要

このドキュメントでは、UADP ASICベースのCatalyst 9000シリーズスイッチでのQuality of Service(QoS)ハードウェア使用率の理解と確認の方法について説明します

## 前提条件

### 要件

次の項目に関する知識があることが推奨されます。

• Cisco MQC QoS設定、ポリシーマップ、クラスマップ、アクセスコントロールリスト、アク セスコントロールエントリ

## 使用するコンポーネント

このドキュメントの情報は、次のソフトウェアとハードウェアのバージョンに基づいています。

● Cisco Catalyst 9200L Cisco IOS®-XE 17.3.4 他のCisco Catalyst 9000シリーズスイッチには、一般的な概念、概念、および各種出力が示され

### ています。

このドキュメントの情報は、特定のラボ環境にあるデバイスに基づいて作成されました。このド キュメントで使用するすべてのデバイスは、初期(デフォルト)設定の状態から起動しています 。本稼働中のネットワークでは、各コマンドによって起こる可能性がある影響を十分確認してく ださい。

### 関連製品

このドキュメントは、次のバージョンのハードウェアとソフトウェアにも使用できます。

- Catalyst 9300 9600シリーズスイッチ
- Catalyst 9300Xおよび9400X
- Cisco IOS® XE 16.xおよび17.xソフトウェアバージョン

## 背景説明

- Catalyst 9000シリーズスイッチのさまざまな機能は、限られたハードウェアリソースを消費 します。これらのリソースは、これらの機能のパフォーマンスを高速化し、スイッチに期待 される高い転送レートを実現するために存在します。
- これらのリソースの規模はスイッチモデルによって異なりますが、トラブルシューティング の基本的な方法は、UADP ASICを搭載したCatalyst 9000シリーズスイッチ間で同じです
- 一般に、スイッチを含む主要な制限付きハードウェアリソースは、TCAM(Ternary Content Addressable Memory)と呼ばれます
- Catalyst 9000シリーズスイッチでは、特定の機能の特定のニーズに適した複数のメモリタイ プがTCAM以外で使用されます

### このドキュメントは、次の作業に役立ちます。

- Quality of Service(QoS)がハードウェアエントリをどのように消費するかを理解する
- QoSハードウェアリソースの問題を示すログまたはエラーメッセージについて理解する
- QoSに関連するハードウェアリソースの問題を修正するために実行するアクションを決定す る

### 用語

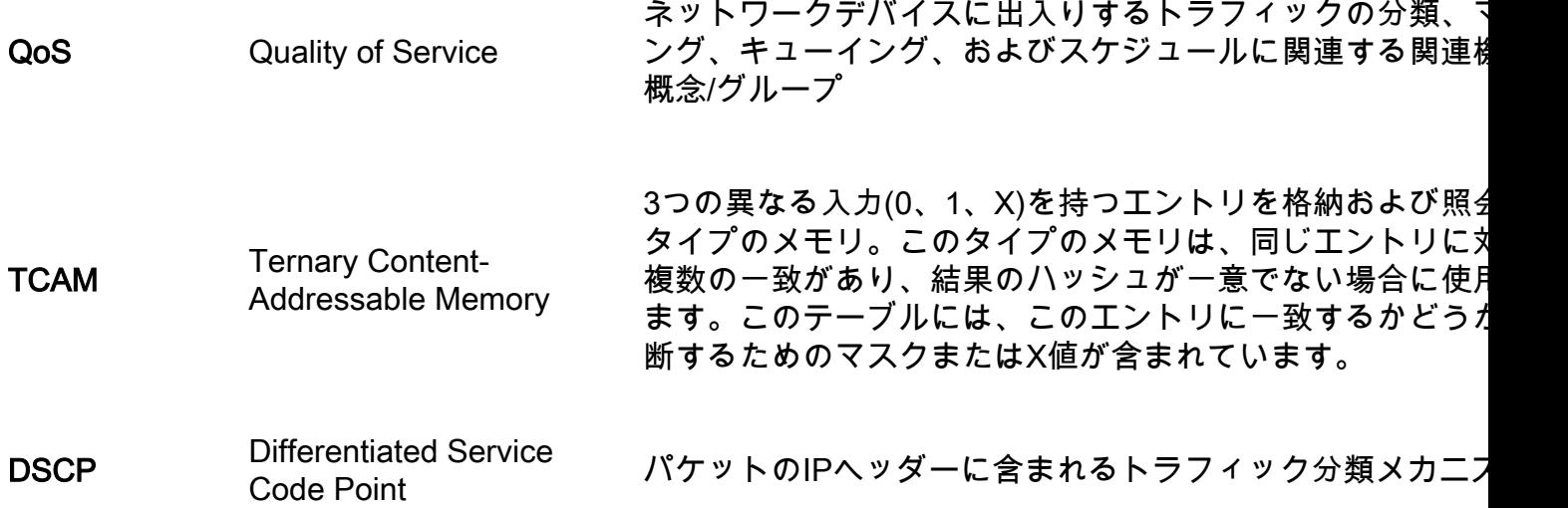

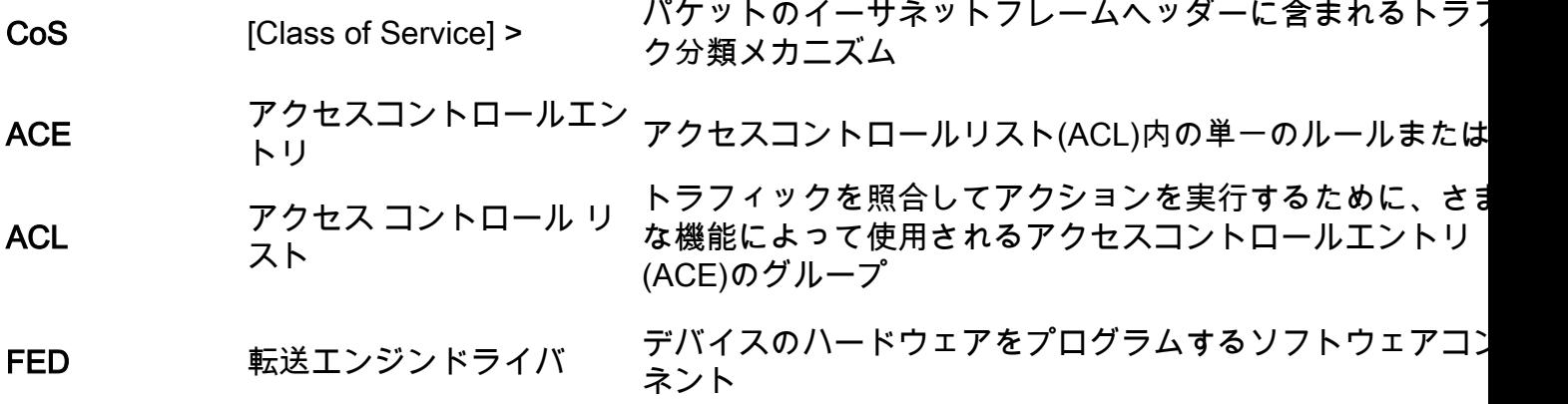

## QoS関連のSyslogの確認

QoS関連のリソースが不足すると、SYSLOGメッセージがシステムによって生成されます。

QoS関連のsyslogメッセージ 定義 アイス アンチュン 回復アクション

### %FED\_QOS\_ERRMSG-4- TCAM\_OVERFLOW:スイッチ1 - SAtter\_OVERt HOW - パイクテー<br>R0/0:fed:GigabitEthernet1/0/10上のポ ハードウェア(TCANAの容量が不足の部分を確認して、ススッチe リシーマップingress\_pmap2に対する TCAMをプログラムできませんでした  $\sim$ ハードウェア(TCAM)の容量が不足 の部分を確認して、スイッチの しています

%FED\_QOS\_ERRMSG-3- QUEUE\_SCHEDULER\_HW\_ERROR QoSキュースケジューラのハード :スイッチ1 R0/0: fed: GigabitEthernet1/0/27のキュースケジ ました ューラを設定できませんでした ウェアへのインストールが失敗し

FED\_QOS\_ERRMSG-3- QUEUE\_BUFFER\_HW\_ERROR: R0/0: fed: Failed to configure default queue buffer

QoSキューバッファのハードウェ アへのインストールが失敗しまし た

有効な構成またはサポートされ る構成があることを確認してく のスケール使用率と、使用率が 場合に削減できる手順を検証し 。 設定がサポートされていること 認し、使用している特定のプラ

フォームとソフトウェアのバー ンのQoS設定ガイドを確認します。 9200Lの場合のみ: Cisco Bug CSCvz54607とCisco Bug ID [CSCvz76172を](https://bst.cloudapps.cisco.com/bugsearch/bug/CSCvz76172)確認してくださ 設定がサポートされていること 認し、使用しているプラットフ ムとソフトウェアのバージョン じたQoS設定ガイドを確認しま

Cisco Bug ID [CSCvs49401](https://bst.cloudapps.cisco.com/bugsearch/bug/CSCvs49401)

# ハードウェア使用率とポリシーステータスの検証

現在のQoS TCAM使用率の確認

**show platform hardware fed switch active fwd-asic resource tcam utilization**

注:このコマンドの詳細については、を参照してください

### **16.X versions:**

CAM Utilization for ASIC [0]<br>Table

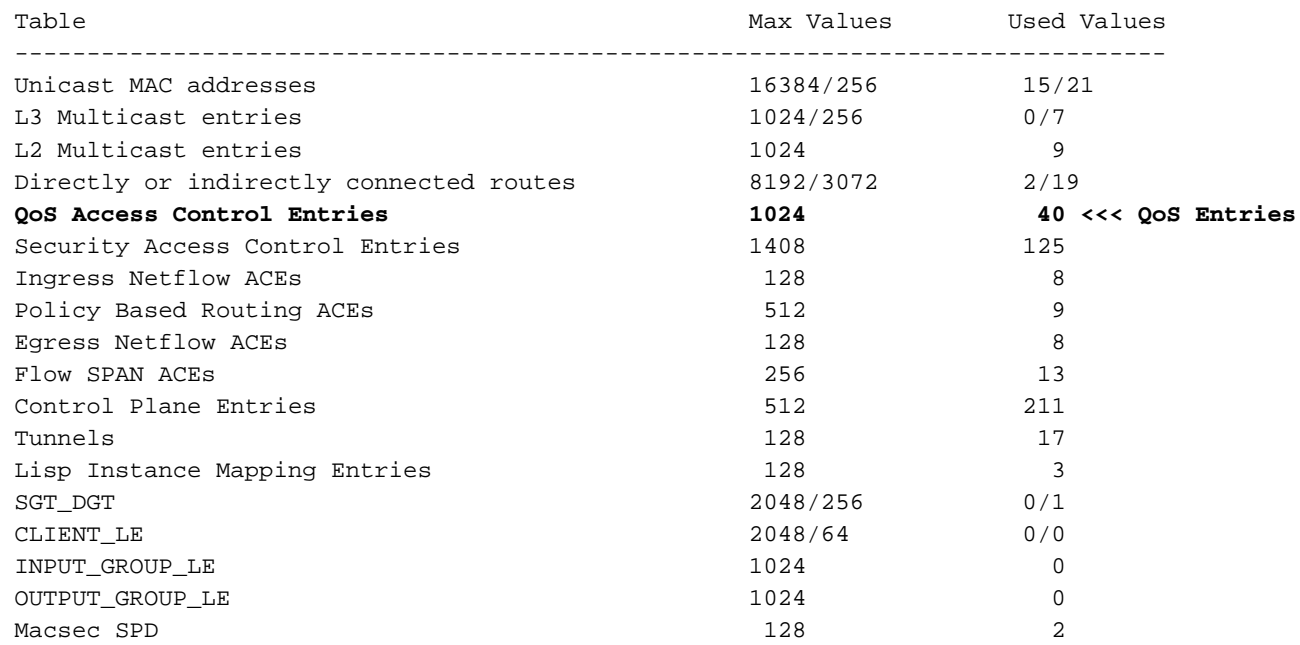

### **17.x Versions:**

Codes: EM - Exact\_Match, I - Input, O - Output, IO - Input & Output, NA - Not Applicable CAM Utilization for ASIC [0] Table Subtype Dir Max Used %Used V4 V6 MPLS Other ---------------------------------------------------------------------------------------------------- Mac Address

Table EM I 16384 17 0.10% 0 0 0 17 Mac Address Table TCAM I 256 21 8.20% 0 0 0 21 L3 Multicast EM I 1024 0 0.00% 0 0 0 0 L3 Multicast TCAM I 256 9 3.52% 3 6 0 0 L2 Multicast TCAM I 1024 11 1.07% 3 8 0 0 IP Route Table EM I 4096 3 0.07% 2 0 1 0 IP Route Table TCAM I 2048 19 0.93% 6 10

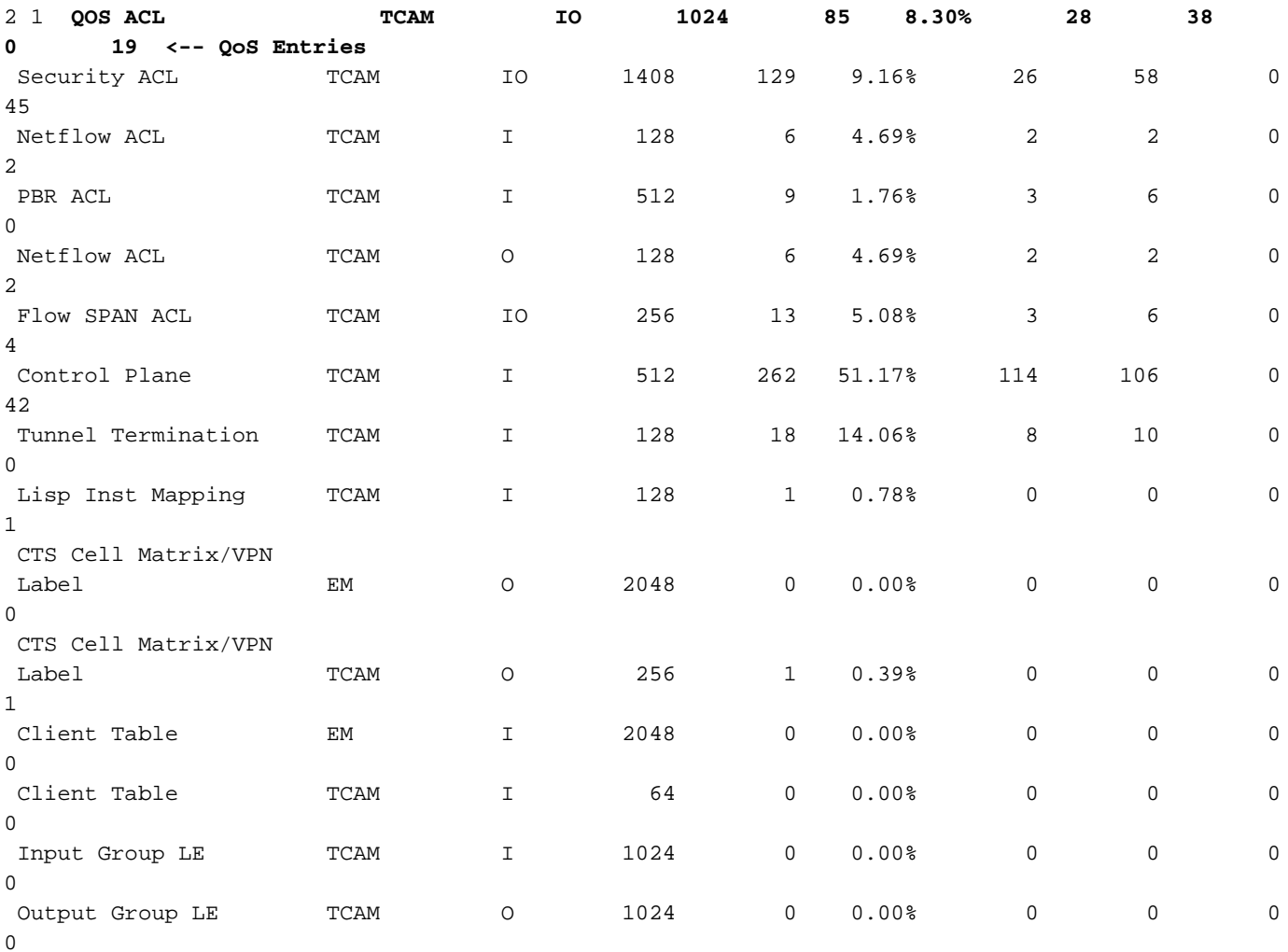

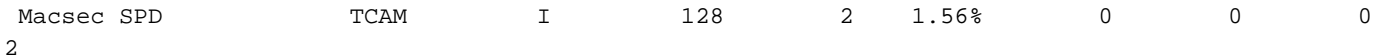

QoSポリシーがハードウェアに正常にインストールされていることを確認します。状態が VALIDおよびSET\_INHWであることを確認します。リストの下部にある物理インターフェイスエ ントリを確認します。スイッチスタックまたはstackwise-virtualでは、スイッチ番号、つまりアク ティブ/スタンバイを使用して、ハードウェアのインストールを検証するスイッチを正確に反映し ます。

C9200(config)#**policy-map egress\_pmap** C9200(config-pmap)#**interface gi2/0/9** C9200(config-if)#**service-policy output egress\_pmap**

C9200#**show platform software fed switch 2 qos policy target status <-- switch 2 is used because the interface in question is Gi2/0/9 which is on switch 2**

TCG status summary:

Loc Interface  $IIF-ID$  Dir State:(cfg,opr) Policy --- --------------------- ---------------- --- --------------- --------------------

<snip> L:0 GigabitEthernet2/0/9 0x00000000000010 OUT **VALID**,**SET\_INHW** egress\_pmap **<-- VALID /**

**SET\_INHW indicates the policy is understood by software and installed to hardware successfully** ターゲットインターフェイスに対してVALID / SET\_INHWの代わりに無効なポリシーまたはエラ ーが表示される場合は、QoSポリシーを確認し、長さと構文を検証します。また、ハードウェア の使用率も確認します。このドキュメントの後のセクションでは、ポリシーが消費するリソース を理解する方法について詳しく説明します。

```
C9200#show run policy-map egress_pmap
Current configuration : 624 bytes
!
policy-map egress_pmap
 class COS_DSCP6
  priority level 1
  queue-buffers ratio 5
  class COS_DSCP5
   bandwidth remaining percent 10
   queue-buffers ratio 5
<snip...>
```
C9200#**show run class-map COS\_DSCP6** Current configuration : 66 bytes ! class-map match-any COS\_DSCP6 match ip dscp ef ! end

## QoSハードウェアリソースの現在の使用率の理解

## 使用例(9200L 17.3.4)

C9200#**show platform hardware fed switch active fwd-asic resource tcam utilization | i Codes|ASIC|-|QOS**  Codes: EM - Exact\_Match, I - Input, O - Output, IO - Input & Output, NA - Not Applicable CAM Utilization for ASIC [0] Table Subtype Dir Max **Used %Used V4 V6** MPLS **Other** ----------------------------------------------------------------------------------------------- -------

 QOS ACL TCAM IO 1024 **85 8.30% 28 38** 0 **19 <-- Baseline utilization with minimal configuration** 空のポリシーマップを設定してアタッチします。このポリシーマップではクラスマップが呼び出 されていないため、このポリシーは意図した効果を持ちません。 C9200(config)#**policy-map egress\_pmap** C9200(config-pmap)#**interface gi1/0/9** C9200(config-if)#**service-policy output egress\_pmap** C9200#**show platform hardware fed switch active fwd-asic resource tcam utilization | i Codes|ASIC|-|QOS**  Codes: EM - Exact\_Match, I - Input, O - Output, IO - Input & Output, NA - Not Applicable CAM Utilization for ASIC [0] Table Subtype Dir Max **Used %Used V4 V6** MPLS **Other** ----------------------------------------------------------------------------------------------- ------- QOS ACL TCAM IO 1024 **89 8.69% 29 40** 0 **20 <-- 4 additional entries consumed** クラスマップがゼロの場合やアクションが実行された場合でも、4つのハードウェアエントリが使 用され、V4、V6、およびその他に分割されることを確認します。 この例では、空白のテストクラスが追加されます。通常のシナリオでは、このmatch-anyクラス マップにより、複数のタイプのDSCP、CoS、またはIPPラベルの照合が可能になります。ただし 、この例では値がコールされていないため、クラスマップはトラフィックに一致しません。 C9200(config)#**class-map match-any TEST\_CLASS** C9200(config-cmap)#**policy-map egress\_pmap** C9200(config-pmap)#**class TEST\_CLASS** C9200#**show platform hardware fed switch active fwd-asic resource tcam utilization | i Codes|ASIC|-|QOS**  Codes: EM - Exact\_Match, I - Input, O - Output, IO - Input & Output, NA - Not Applicable CAM Utilization for ASIC [0] Table Subtype Dir Max **Used %Used V4 V6** MPLS **Other** ----------------------------------------------------------------------------------------------- ------- QOS ACL TCAM IO 1024 **92 8.92% 30 42** 0 **20 <-- 3 additional entries consumed** この例は、が呼び出される追加クラスごとに、一致する特定のトラフィックがなくても、1つの v4エントリと2つのv6エントリのベースラインが消費されることを示しています。 各クラスにmatch文を追加すると、次のエントリが使用されます。 C9200(config)#**class-map match-any TEST\_CLASS** C9200(config-cmap)#**match precedence 0** C9200(config-cmap)#**do show platform hardware fed switch ac fwd resource tcam utilization | i QOS** QOS ACL TCAM IO 1024 **96 9.38% 31 44** 0 **21 <-- 4 additional entries** C9200(config-cmap)#**match precedence 1** C9200(config-cmap)#**do show platform hardware fed switch ac fwd resource tcam utilization | i QOS** QOS ACL TCAM IO 1024 **99 9.67% 32 46** 0 **21 <-- 3 additional entries** C9200(config-cmap)#**match cos 1**

C9200(config-cmap)#**do show platform hardware fed switch ac fwd resource tcam utilization | i QOS** QOS ACL TCAM IO 1024 **100 9.77% 32 46** 0 **22 <-- 1 additional entry**

C9200(config-cmap)#**match dscp 21**

C9200(config-cmap)#**do show platform hardware fed switch ac fwd resource tcam utilization | i QOS** QOS ACL TCAM IO 1024 1**03 10.06% 33 4**8 0 22 **<-- 3 addditional entries**

C9200(config-cmap)#**match dscp 22**

C9200(config-cmap)#**do show platform hardware fed switch ac fwd resource tcam utilization | i QOS** QOS ACL TCAM IO 1024 **103 10.06% 33 48** 0 **22 <-- 0 additional entries**

C9200(config-cmap)#**match dscp 23**

C9200(config-cmap)#**do show platform hardware fed switch ac fwd resource tcam utilization | i QOS** QOS ACL TCAM IO 1024 **106 10.35% 34 50** 0 **22 <-- 3 additional entries**

C9200(config-cmap)#**match dscp 31**

C9200(config-cmap)#**do show platform hardware fed switch ac fwd resource tcam utilization | i QOS** QOS ACL TCAM IO 1024 **109 10.64% 35 52** 0 **22 <-- 3 additional entries**

C9200(config-cmap)#**match dscp 32**

C9200(config-cmap)#**do show platform hardware fed switch ac fwd resource tcam utilization | i QOS** QOS ACL TCAM IO 1024 **109 10.64% 35 52** 0 **22 <-- 3 additional entries**

C9200(config-cmap)#**match dscp 33**

C9200(config-cmap)#**do show platform hardware fed switch ac fwd resource tcam utilization | i QOS** QOS ACL TCAM IO 1024 **112 10.94% 36 54** 0 **22 <-- 3 additional entries** 場合によっては、1つのmatchステートメントで他のエントリが消費されないことに注意してくだ さい。さらに、後続のmatchステートメントが複数のエントリを消費することに注意してくださ い。

ネットワーク全体にポリシーを実装する前に、定期的にポリシーを作成しながらテストし、最適 化を行います。

注:QoS関連のハードウェア使用率については、matchステートメントまたはAccess Control Entry(ACE;アクセスコントロールエントリ)を使用してハードウェア使用量を常 に1対1でスケーリングするとは限りません。ハードウェアは、Value Mask Result(VMR;値マスク結果)で動作します。シナリオによっては、ACEを満たすために 必要なデータの範囲を完全に分類するために、複数のVMRが必要になる場合があります。 Catalyst 9000シリーズスイッチのUADPファミリASICには、拡張の必要性を減らすために 、ポート範囲操作(L4OP)を行うACEなどのこれらのシナリオを最適化するためのハードウ ェアが含まれています。

## ハードウェア使用率のトラブルシューティング

このセクションでは、ハードウェアとソフトウェアを組み合わせた複数のシナリオを示し、問題 のシナリオと修復を示します。

- プラットフォーム C9200L-48T-4X
- $\bullet$  Cisco IOS®-XF 17.3.4

提示されたシナリオは次のとおりです。

- 全体の使用率に比較的少量のエントリを追加する小さなポリシー
- 全体的な使用率に比較的大量のエントリを追加する大規模なポリシー
- そのポリシーのインストールに失敗する2番目の大きなポリシー
- インストールの失敗の修復

### シナリオ:QoS TCAMスケールの推定

注:これらの例では、オブジェクトグループベースのACLを使用します。 オブジェクトグ ループは、従来のアクセスリストよりもはるかに大きなサイズを効率的に表します。本質的 に、TCAMの消費量は増減しません。むしろ、ACEの非常に長いパターン化されたリストを 表すための簡素化されたモジュール方式です。

この例では、入力ポリシーを使用してパケットをマーキングします。オブジェクトグループ、 IPアクセスリスト、およびTCP/UDPポートベースの一致が含まれます。

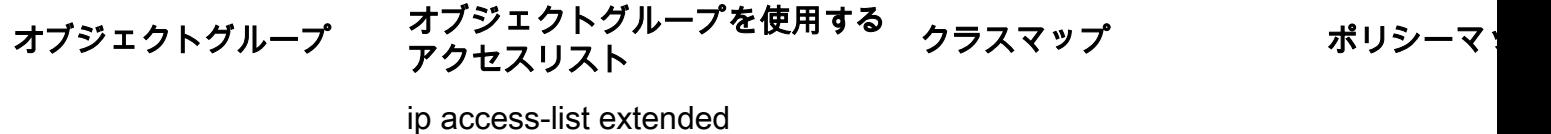

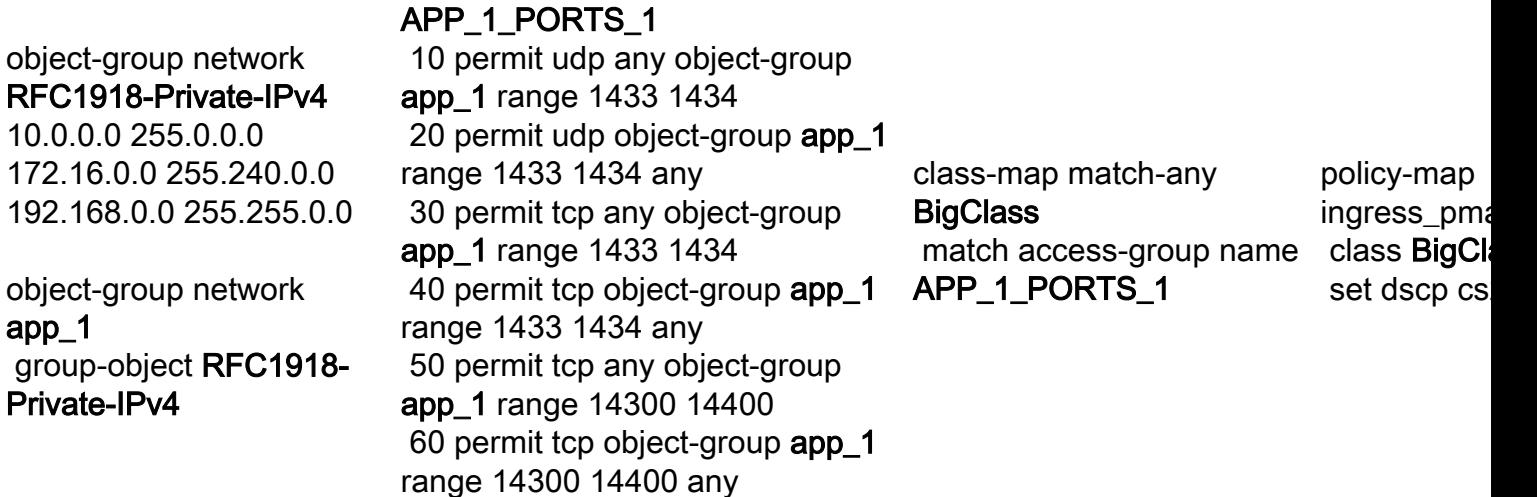

図を確認し、オブジェクトグループネットワークRFC1918-Private-IPv4に3つのサブネットがあ ることに注意してください

object-group network **app\_1** group-object **RFC1918-Private-IPv4**

object-group network **RFC1918-Private-IPv4** 10.0.0.0 255.0.0.0 172.16.0.0 255.240.0.0 192.168.0.0 255.255.0.0 さらに、ip access-list extended APP\_1\_PORTS\_1に6つのmatchステートメントがあります。 ip access-list extended APP\_1\_PORTS\_1 10 permit udp any object-group **app\_1** range 1433 1434 **<-- permits any source, to group app\_1 on UDP ports 1433 - 1434** 20 permit udp object-group **app\_1** range 1433 1434 any **<-- reverse of previous line, reminder that app\_1 is made up of RFC1918-Private-IPv4, which is 3 separate subnets**

- 30 permit tcp any object-group **app\_1** range 1433 1434
- 40 permit tcp object-group **app\_1** range 1433 1434 any
- 50 permit tcp any object-group **app\_1** range 14300 14400
- 60 permit tcp object-group **app\_1** range 14300 14400 any

object-group network app\_1は、object-group network RFC1918-Private-IPv4のすべてのエントリ をip access-list extended APP\_1\_PORTS\_1のすべてのエントリに適用します

APP\_1\_PORTS\_1内の各ACEに対して、オブジェクトグループapp\_1を参照するため、これは複 数の効果があります。このオブジェクトグループapp\_1は、それ自体がRFC1918-Private-IPv4か らの3つの追加ACEを表すためです

クラスマップとポリシーマップに接続した場合の、ip access-list extended APP\_1\_PORTS\_1の合 計使用率の推定値は次のとおりです。

### APP\_1は6倍x 3のオブジェクトグループACEを使用= 18

ポリシーを適用し、TCAMの使用率を確認します。

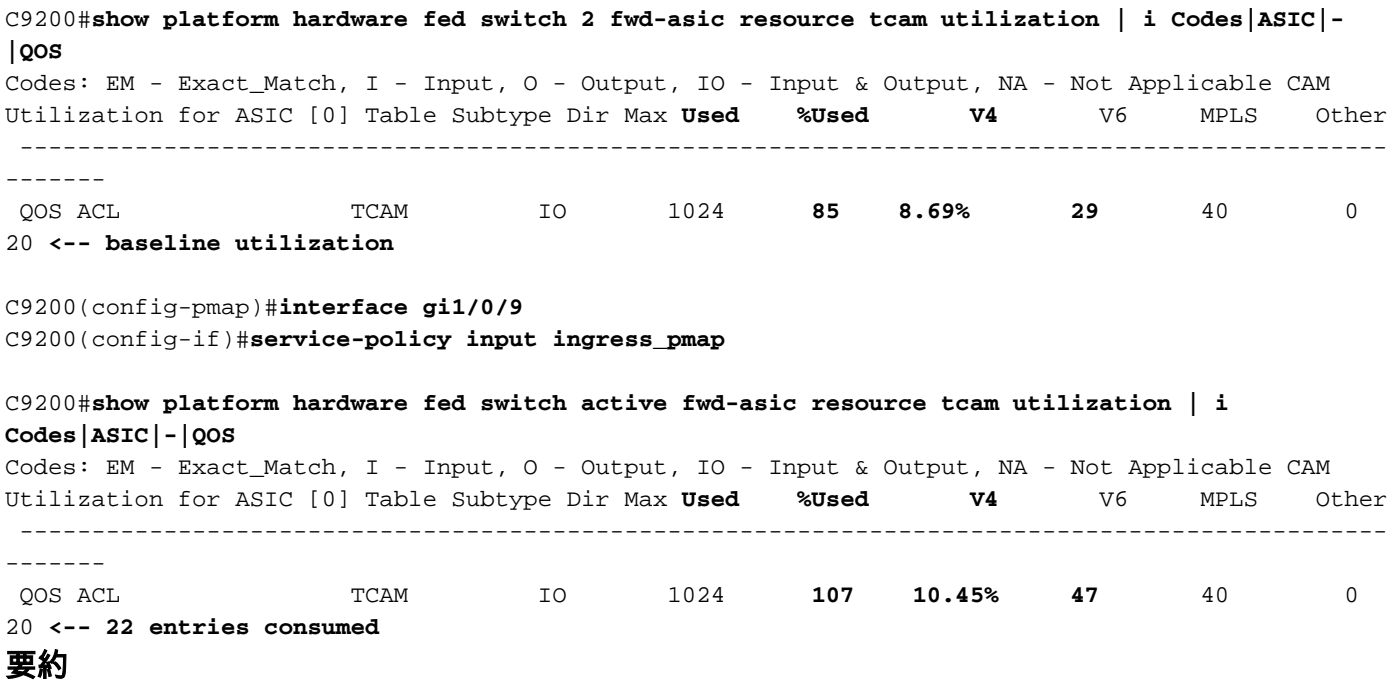

- ACLはオブジェクトグループを定義します。オブジェクトグループは、オブジェクトグルー プの相乗効果により、18個の追加エントリを消費するように拡張されます
- ポリシーマップは、デフォルトで4エントリを消費します
- これは次のように追加されます 22個のエントリが消費されました

### シナリオ:QoS TCAMスケールの増加(超過なし)

この例は、より大きなポリシーを持つ前の例の続きです。これにより、大量のTCAMを迅速に消 費する方法が確立されます。

object-group network experimental\_1 240.1.192.0 255.255.192.0 240.3.160.0 255.255.240.0 240.4.32.0 255.255.224.0 ip access-list extended 240.5.160.0 255.255.224.0 240.6.192.0 255.255.224.0 240.7.128.0 255.255.128.0 240.8.0.0 255.255.0.0 240.9.128.0 255.255.192.0 240.10.224.0 255.255.224.0 240.11.0.0 255.255.240.0 range 22030 22031 any 240.12.160.0 255.255.224.0 240.13.192.0 255.255.224.0 240.14.192.0 255.255.240.0 240.15.128.0 255.255.224.0 object-group network experimental\_2 241.0.0.0 255.255.192.0 241.4.0.0 255.252.0.0 241.8.0.0 255.252.0.0 ホスト241.12.1.1 ホスト241.13.1.1 ホスト241.14.1.1 ホスト241.15.1.1 241.16.0.0 255.252.0.0 ホスト241.20.1.1 ホスト241.21.1.1 ホスト241.22.1.1 ホスト241.23.1.1 object-group network RFC1918-Private-IPv4 10.0.0.0 255.0.0.0 172.16.0.0 255.240.0.0 192.168.0.0 255.255.0.0

# オブジェクトグループを使用する <sub>クラスマップ</sub> ポリシーマ<br>アクセスリスト

ip access-list extended

 240.2.96.0 255.255.224.0 20 permit udp object-group app\_1 APP\_1\_PORTS\_1 10 permit udp any object-group app\_1 range 1433 1434 range 1433 1434 any <その他4回線> APP\_1\_PORTS\_2 10 permit udp any object-group app\_1 range 7750 7759 20 permit udp object-group app\_1 BigClass\_1 range 7750 7759 any <その他18回線> ip access-list extended APP\_1\_PORTS\_3 10 permit udp any object-group app\_1 range 22030 22031 20 permit udp object-group app\_1 <その他6行> ip access-list extended APP\_2\_PORTS\_1 10 permit udp any object-group app\_2 range 6000 9291 20 permit udp object-group app\_2 APP\_2\_PORTS\_1 range 6000 9291 any ip access-list extended APP\_3\_PORTS\_1 10 permit tcp any object-group app\_3 eq 7563 20 permit tcp object-group app\_3 eq 7563 any <その他4回線> ip access-list extended APP\_3\_PORTS\_2 10 permit udp any object-group app\_3 eq 554 20 permit udp object-group app\_3 eq 554 any <その他2行> ip access-list extended APP\_3\_PORTS\_3 10 permit udp any object-group app\_3 eq 22331 20 permit udp object-group app 3 eq 22331 any <その他2行>

class-map match-any match access-group name APP\_3\_PORTS\_2 class-map match-any BigClass\_2 match access-group name APP\_4\_PORTS\_1 class-map match-any BigClass\_3 match access-group name APP\_1\_PORTS\_2 match access-group name APP\_3\_PORTS\_3 match access-group name class-map match-any BigClass\_4 match access-group name APP\_1\_PORTS\_3 match access-group name APP\_3\_PORTS\_4 class-map match-any BigClass\_5 match access-group name APP\_1\_PORTS\_1 match access-group name APP 3 PORTS 1 policy-map big\_ingress p class BigCl set dscp cs class BigCl set dscp af class BigCl set dscp cs class BigCl set dscp af class BigCl set dscp cs class classdefault

object-group network app\_1 group-object RFC1918- Private-IPv4

object-group network app\_2 group-object RFC1918- Private-IPv4

object-group network app\_3 group-object RFC1918- Private-IPv4 object-group network app\_4 group-object RFC1918- Private-IPv4 group-object experimental\_1 group-object experimental\_2

ip access-list extended APP\_3\_PORTS\_4 10 permit tcp any object-group app\_3 eq 5432 20 permit tcp object-group app\_3 eq 5432 any <その他6行> ip access-list extended APP\_4\_PORTS\_1 10 permit udp any object-group app\_4 range 1718 1719 20 permit udp object-group app\_4

range 1718 1719 any <その他14回線>

翻訳について

シスコは世界中のユーザにそれぞれの言語でサポート コンテンツを提供するために、機械と人に よる翻訳を組み合わせて、本ドキュメントを翻訳しています。ただし、最高度の機械翻訳であっ ても、専門家による翻訳のような正確性は確保されません。シスコは、これら翻訳の正確性につ いて法的責任を負いません。原典である英語版(リンクからアクセス可能)もあわせて参照する ことを推奨します。